## 寄附お申し込み方法

- ◆ パソコン・スマートフォンからのご寄附の場合(クレジットカード・コンビニ払い)
- 1,北大フロンティア基金ホームページへアクセスの上、上部「今すぐに寄付する」ボタンより寄附 申込画面へお進みください。

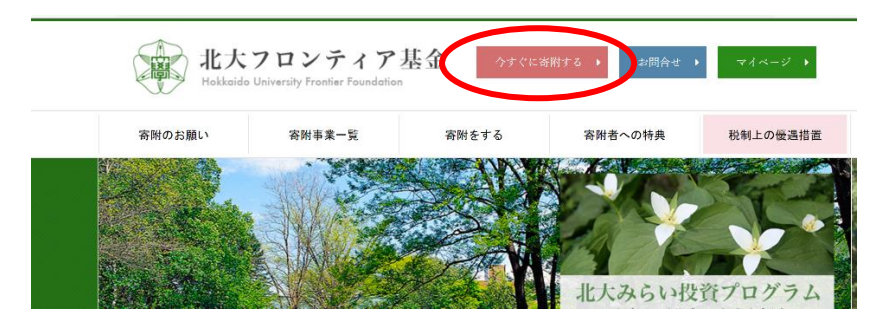

2, 寄附目的の欄について、「北大みらい投資プログラム 課外活動等支援資金」をお選びください。

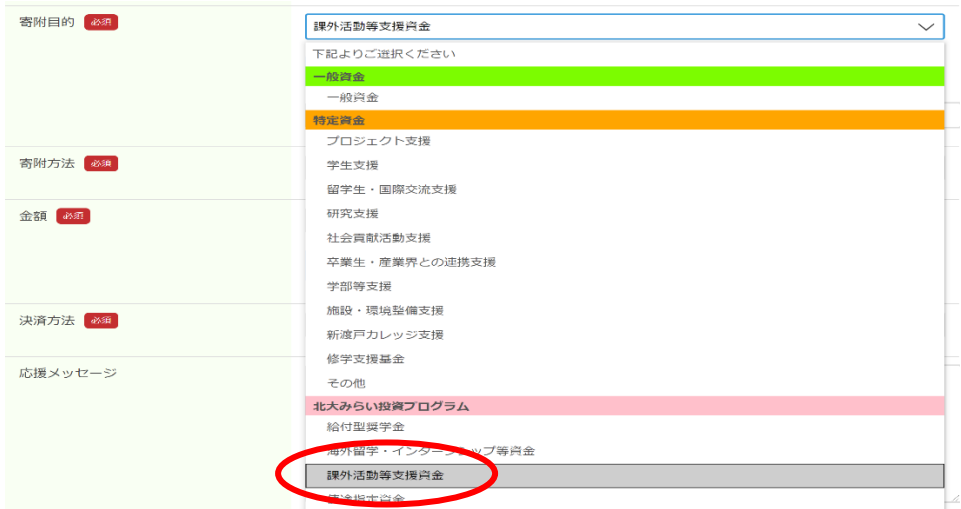

3.「北大みらい投資プログラム課外活動等支援資金」をご選択いただきますと、寄附目的下部に 「支援する公認学生団体等をご記入ください」と表示されますので、「北大交響楽団」とご入力くださ い。

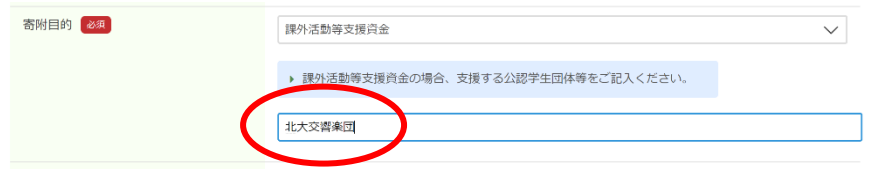

4,クレジットカード、コンビニ(払込票または電子バーコード)のいずれかをご選択の上、ご決済ください。